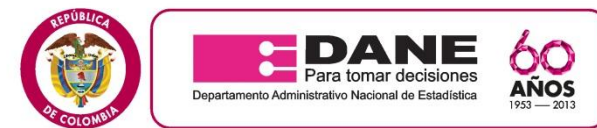

**Septiembre 25 de 2014 PROSPERIDAD FARA TODOS** Gestión Humana DANE-Territorial

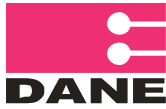

## **COMUNICADO No. 02**

### **ENCUESTA DE CALIDAD DE VIDA**

La Dirección Territorial Central del DANE informa a las personas que cumplieron con el perfil requerido en la convocatoria y que aparecen en la lista de admitidos, en el siguiente link [http://www.dane.gov.co/aplicativos/convocatorias/inscripcion/mod\\_estado/resultados.php](http://www.dane.gov.co/aplicativos/convocatorias/inscripcion/mod_estado/resultados.php), lo siguiente:

La inducción se llevará a cabo los días **29, 30 de Septiembre y 01 de Octubre de 2014 en el horario de 8:00 a.m. a 5:00 p.m**. (únicamente las personas que se encuentran en el listado adjunto), en la siguiente dirección: Cl 64 G No 92-50 (DANE Territorial) - Álamos Industrial.

- Se aclara que la asistencia a la inducción debe ser del 100% en los días y los horarios establecidos anteriormente.
- Se solicita que en el momento de la capacitación al asistir además con los elementos de trabajo como lápices y hojas, también acudan con **calculadora científica.**
- En caso de realizar re-inducción al grupo seleccionado, es de obligatorio cumplimiento la asistencia al 100% de la inducción en el término informado en la convocatoria, toda vez que es requisito habilitante para continuar con el proceso de selección del personal a contratar para la investigación.
- ◆ Si presenta inconvenientes para realizar la revisión de la lista del personal admitido, siga el procedimiento, expuesto en las siguientes diapositivas.

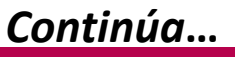

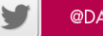

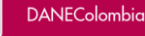

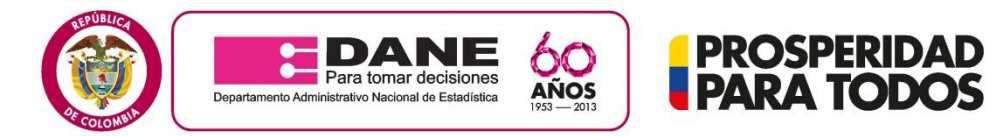

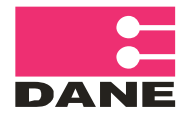

### **PASO A PASO PARA VISUALIZAR LOS RESULTADOS.**

Para poder visualizar los resultados del personal que cumple el perfil de la dirección Territorial, debe seguir lo siguientes pasos:

1. En la página del DANE [www.dane.gov.co](http://www.dane.gov.co/) debe dar click en el link **convocatorias y contratación.**

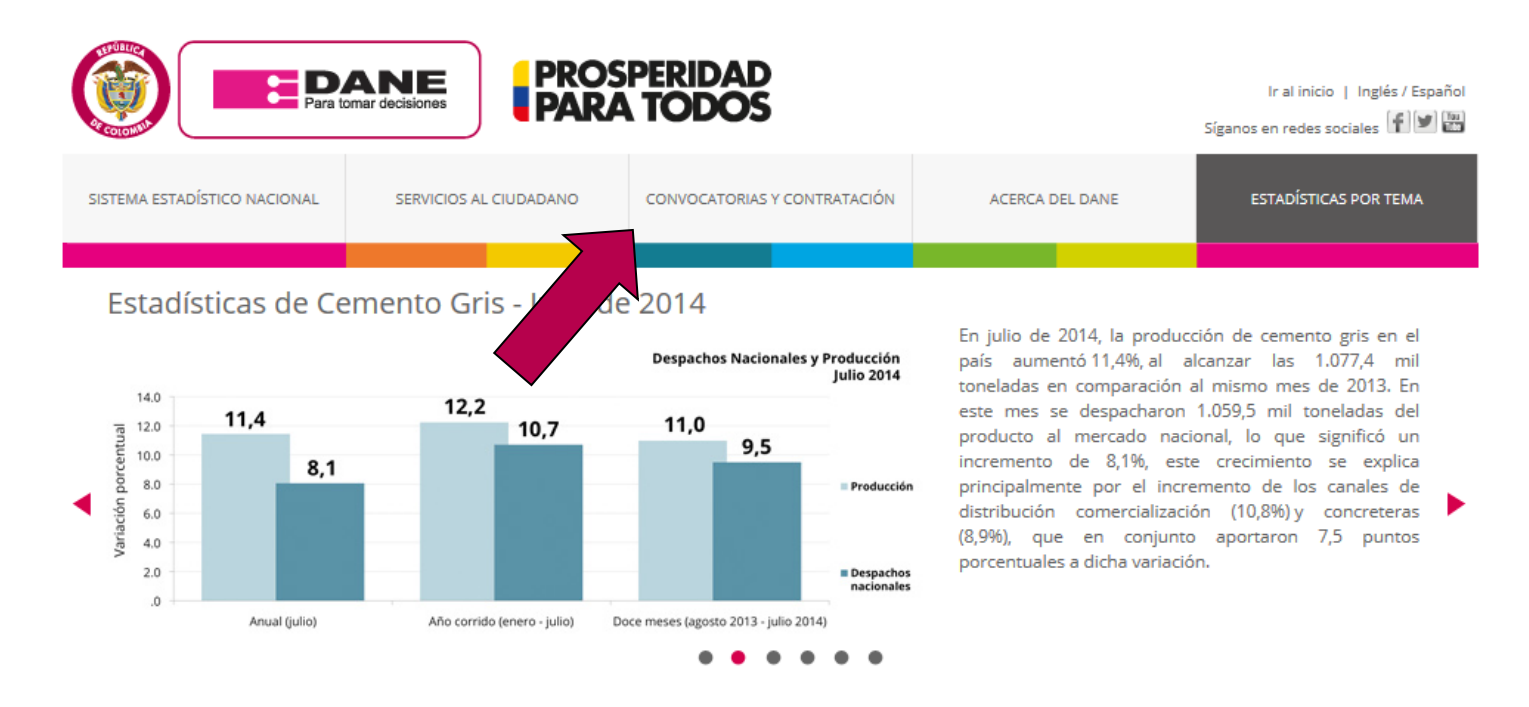

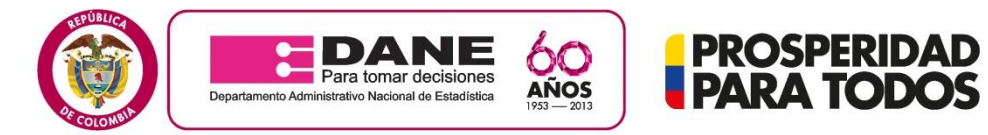

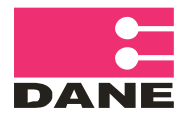

### 2. Luego debe hacer click en convocatorias vigentes 2014.

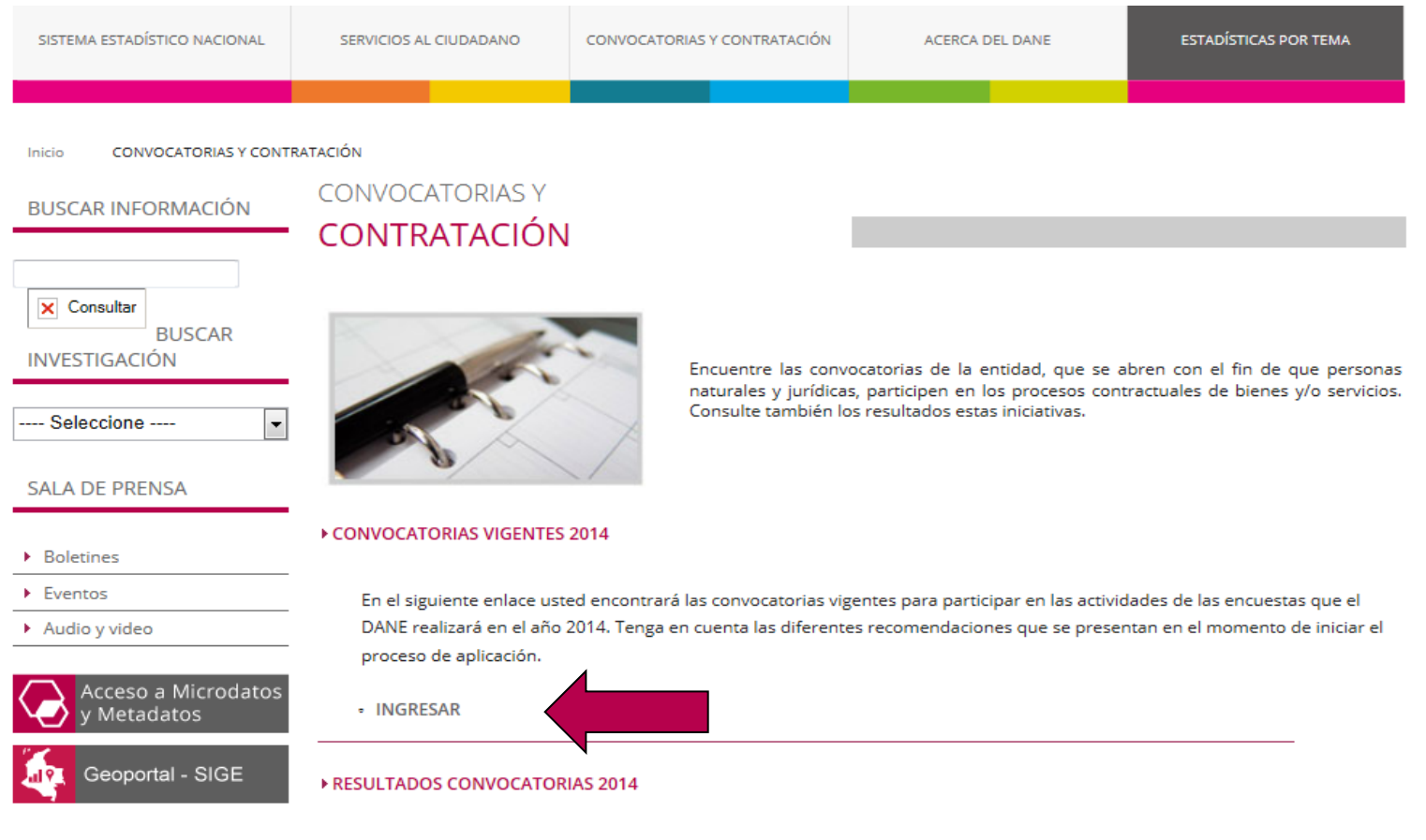

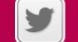

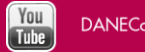

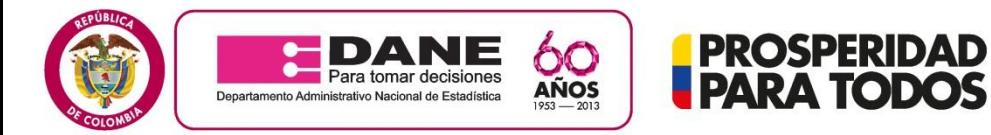

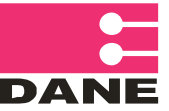

### 3. Luego debe hacer click en acepto las condiciones y luego en continuar

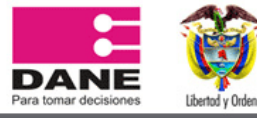

Términos de uso

www.dane.gov.co

#### Términos de uso

En razón a la exigencia legal consagrada en el artículo 15 de la Constitución Política de Colombia y en la Ley 1266 de 2008, Ley 80 de 1993 y demás normas que la modifiquen reglamenten o desarrollen, el Departamento Administrativo Nacional de Estadística DANE, presenta los siguientes términos y condiciones del proceso y del uso de la información:

#### 1. Definiciones previas

Esta página establece los "Términos y Condiciones de Uso" que regulan las políticas frente al tratamiento de la información que ingresen quienes pretendan celebrar contrato de prestación de servicios con el Departamento Administrativo Nacional de Estadística Por favor, lea esta página atentamente. Si no acepta estas Condiciones Generales, no utilice este Sitio Web. Al utilizar este Sitio, usted declara la aceptación de las Condiciones Generales del proceso de selección con miras a la celebración de contrato de prestación de servicios para desarrollar actividades dentro de los diferentes operativos mediante los cuales el DANE - FONDANE cumple con su objeto misional y legal. DANE - FONDANE puede revisar estos Términos y Condiciones de Uso en cualquier momento, actualizando esta página. Usted debería visitar esta página cada vez que acceda al Sitio para revisar los Términos y Condiciones de Uso, puesto

#### 7 Responsabilidades y garantías del DANE - FONDANE

El aplicativo del DANE - FONDANE es exclusivamente un Servicio abierto, gratuito e indiscriminado que busca que los ciudadanos interesados en prestar sus servicios al DANE-FONDANE ingresen sus datos para participar en los diferentes procesos de selección, los cuales se rigen por la Ley 80 de 1993, Ley 1150 de 2007, Decreto 2474 de 2008 y demás normas que conforman el Estatuto General de la Contratación Pública, por lo cual al ingresar sus datos no se genera ningún tipo de obligación de vinculación por parte del DANE – FONDANE o expectativas de orden laboral.

#### 8. Causales de inactivación

Cualquier clase de acceso, intervención o manejo considerado como fraudulento, dañino, malintencionado y malicioso, de los reglamentados anteriormente en las obligaciones de los usuarios, comprobado o sospechoso, será potestativo para que el DANE - FONDANE de manera discrecional pueda suspender el acceso al aplicativo. La suspensión o inactivación del servicio al usuario será potestativo del DANE – FONDANE y se determinara teniendo en cuenta la gravedad de la situación, el compromiso del DANE - FONDANE y las consecuencias a terceras personas por la acción.

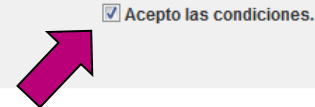

Continuar

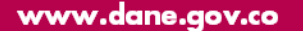

Salir

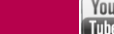

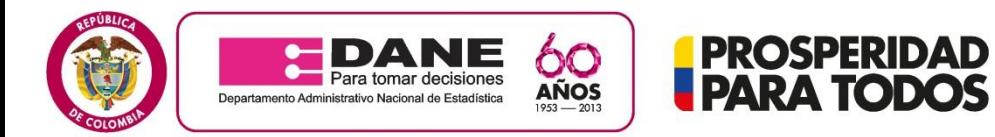

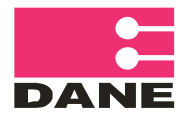

### 4. Luego debe hacer click en resultados

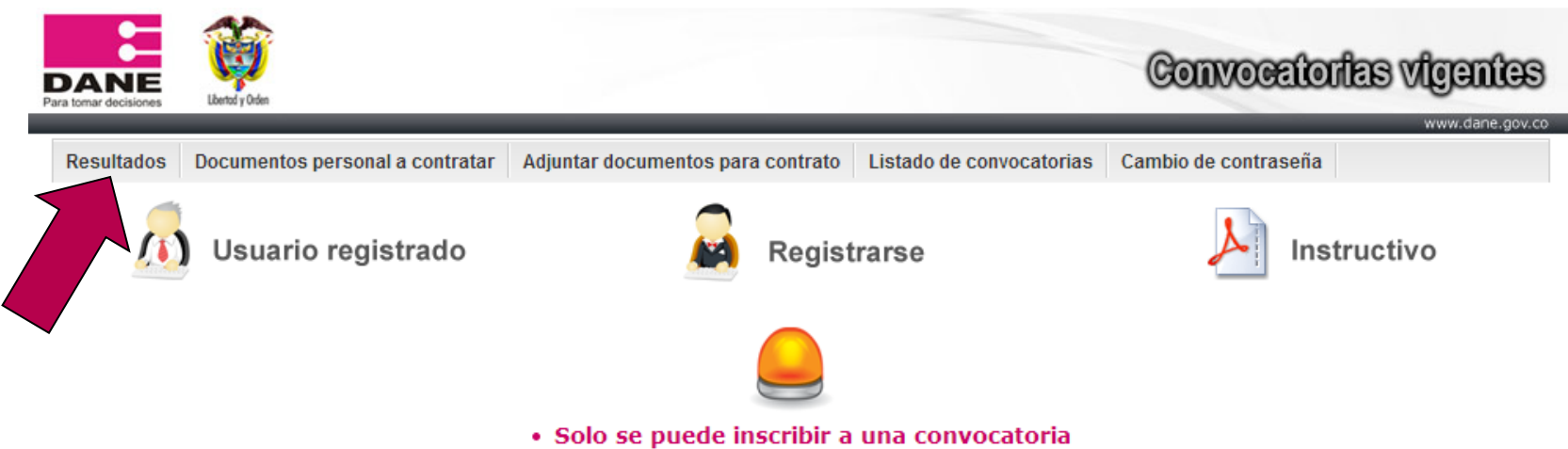

. Leer en detalle el documento PDF que se encuentra en cada convocatoria.

Las condiciones iniciales de las convocatorias pueden ser modificadas durante su desarrollo, de acuerdo con la evolución de las mismas y /o requerimientos técnicos. Estos cambios podrán estar relacionados con las siguientes circunstancias: modificación de cronogramas (ampliación de fechas de inscripción, cambios en las fechas de entrenamiento, cambio fecha de inicio del operativo) ajustes de perfiles (inclusión de disciplinas, modalidades de estudio).

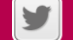

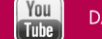

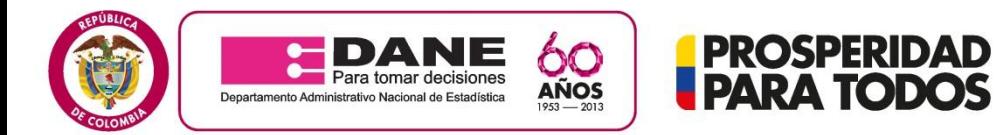

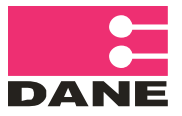

5. Luego seleccionar la ciudad donde se inscribió y hacer click en Buscar.

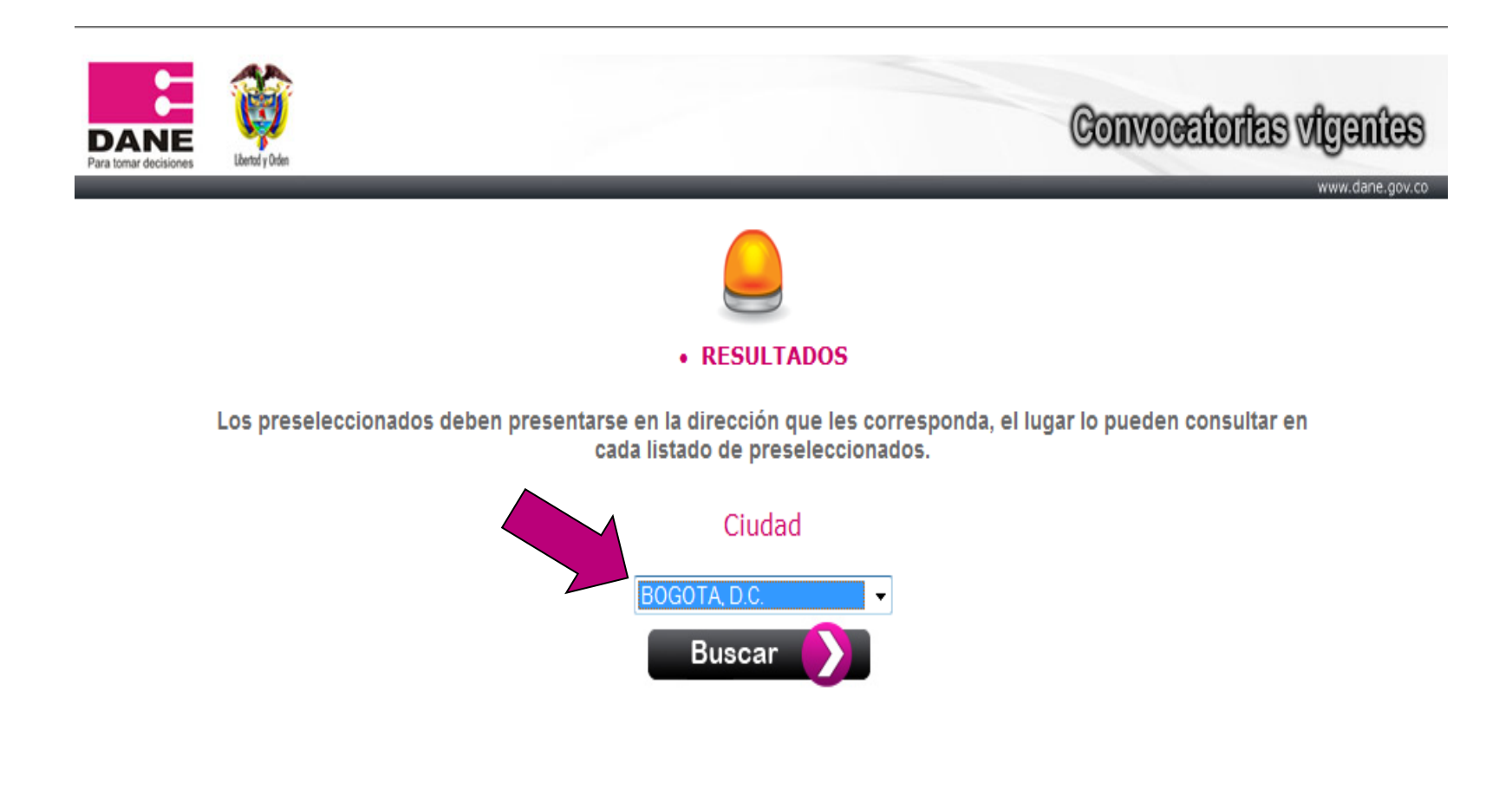

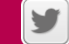

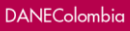

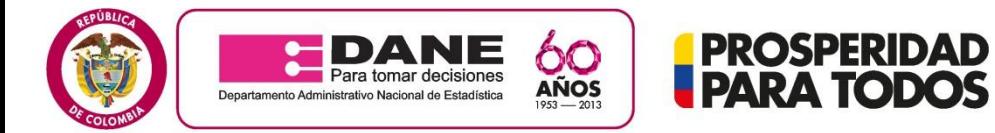

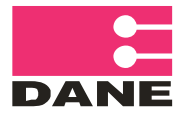

### 6. Luego le despliega las encuestas de la ciudad seleccionada y usted debe hacer click en **VER RESULTADOS .**

#### • RESULTADOS

Los preseleccionados deben presentarse en la dirección que les corresponda, el lugar lo pueden consultar en cada listado de preseleccionados.

### Ciudad

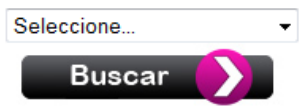

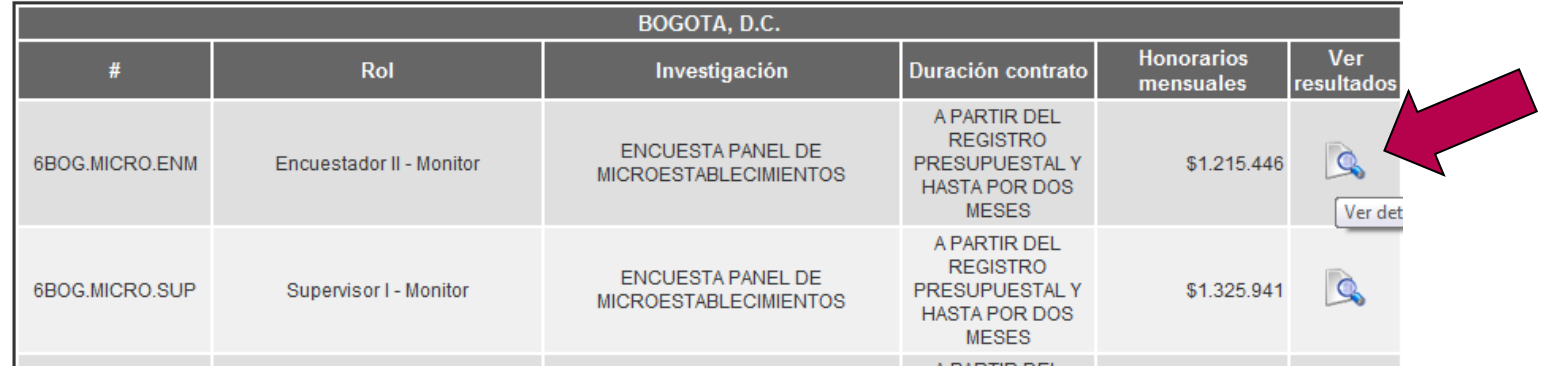

# **SI FUE SELECCIONADO POR FAVOR TENER EN CUENTA LOS DIAS DE INDUCCIÓN.**

www.dane.gov.co

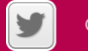

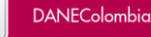

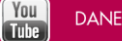